# **COURSE OUTLINE**

# Sage 300 ERP Insight Report Author

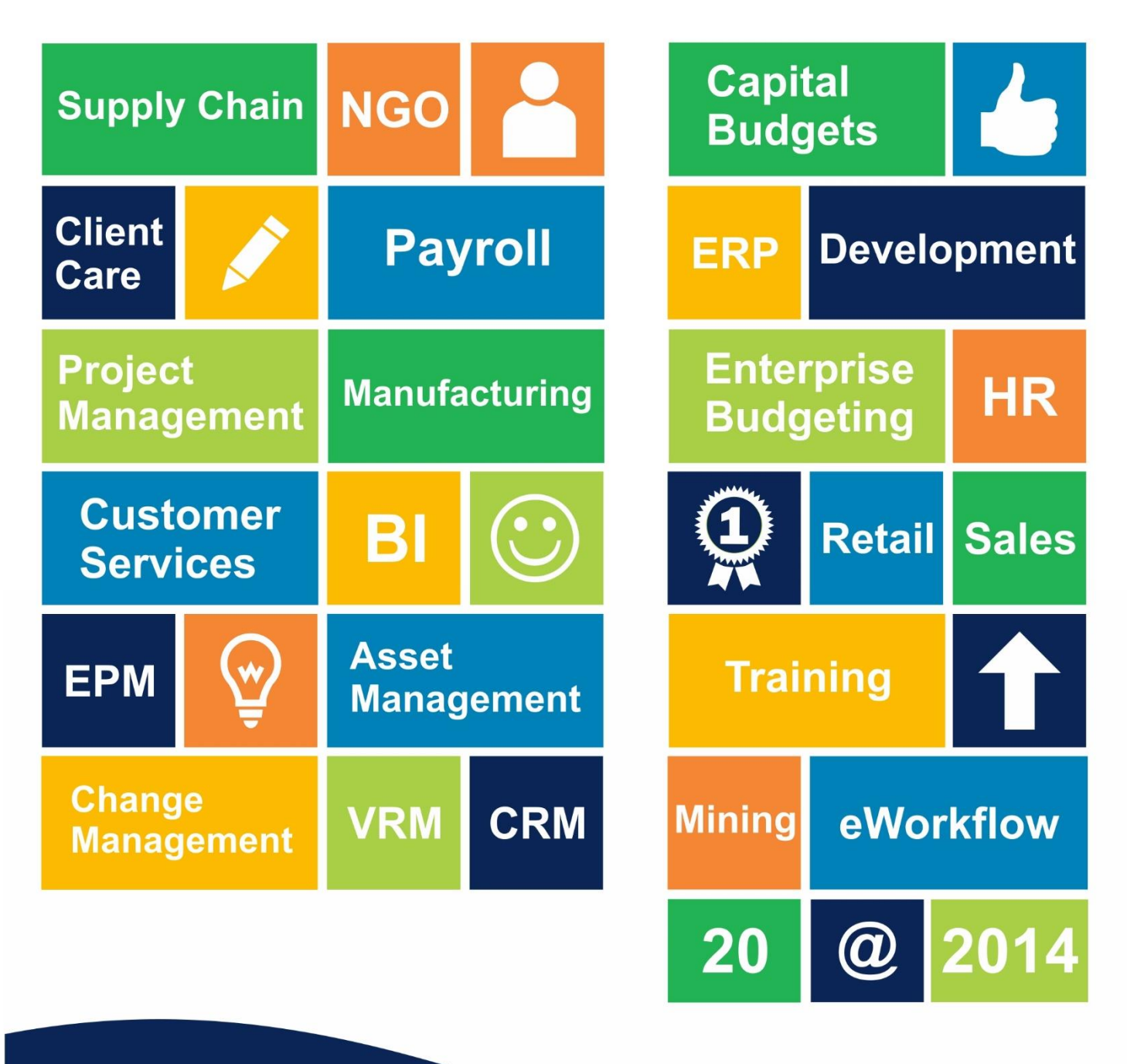

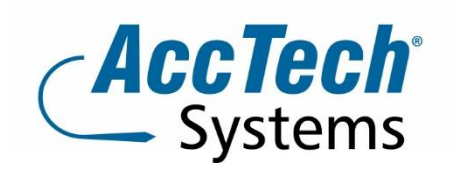

PO Box 25334 **Monument Park** 0105 South Africa

1001 Clifton Avenue **Lyttelton Manor** Centurion South Africa

Tel: 0861-11-1680 Intl. Tel: +27 (0)12-640-2600 Fax: 0866-838-922 e-mail: sales@acctech.biz Web: www.acctech.biz

AccTech Alliance Members South Africa: Pretoria | Bloemfontein | Cape Town | Johannesburg | Polokwane AccTech Alliance Members Africa: South Africa | Botswana | Ghana | Lesotho | Malawi | Namibia | Zambia AccTech International: Washington D.C.

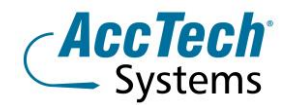

# **Course Outline**

This course will provide the user with the ability to create and customize reports allowing the user to manage distribute and collaborate on data from a single unified source.

#### Course duration

This course is scheduled for one (1) day from 9:00 till 16:00.

#### Course pre-requisites

Students should possess basic knowledge in bookkeeping or accounting theory, basic bookkeeping or accounting theory, and basic knowledge of Windows.

#### **Documentation**

The following documentation is included with the course

- Sage ERP user guide
- User competency assessment
- Certificate of attendance

#### Who should attend?

All Sage 300 ERP users that have no accounting background, or need to update their skills

# **The Facilitator**

#### Werner Muller

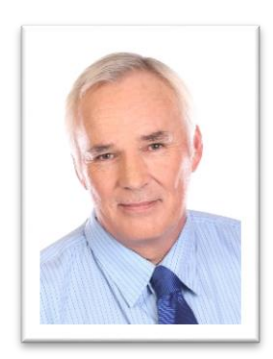

Werner Muller has been active in Sage 300 ERP for twelve years and in this time has obtained a lot of practical and theoretical experience - with 30 years of accounting experience.

He comes from a corporate and training environment where he was a junior lecturer for statistics and applied maths. He completed his articles at Theron van der Poel and attended the University of Pretoria where he studied B-Com Auditing. He is dedicated to training since it is his passion to deliver effective meaningful skills and to uplift all the students coming through our AccTech Systems training centre.

# **Topics Covered**

- Introduction to Sage ERP Accpac Insight
	- 1. Overview of Sage ERP Accpac Insight
	- 2. Using data links for creating reports
	- 3. Using data warehouse for creating reports

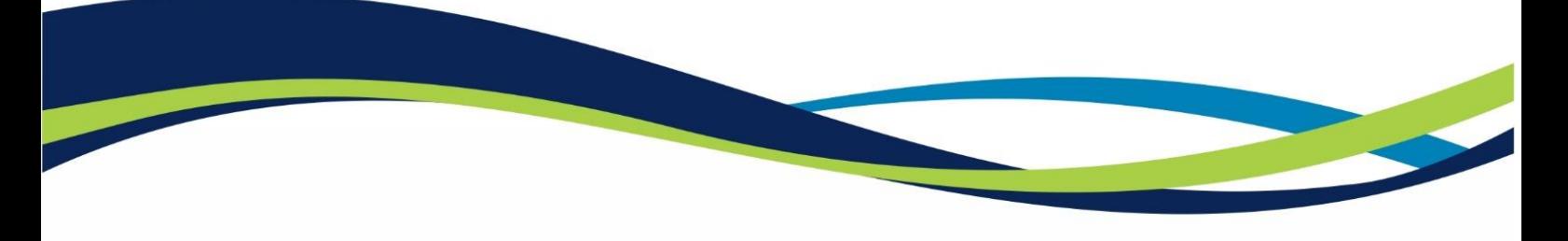

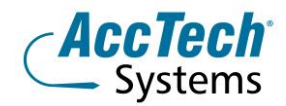

- 4. Sage ERP Accpac Insight reports
- Overview of Sage ERP Accpac Insight Viewer
	- 1. How Sage ERP Accpac Insight works
	- 2. Starting Sage ERP Accpac Insight
	- 3. The Sage ERP Accpac Insight Viewer menu commands
	- 4. The Sage ERP Accpac Insight Viewer toolbars
- Generating reports with Sage ERP Accpac Insight Viewer
	- 1. Creating a new report sheet
	- 2. Refreshing existing reports
	- 3. Refreshing existing workbooks
	- 4. Drilling down to detail
	- 5. Removing drill-down reports
	- 6. Changing the source database
	- 7. Setting default locations
- Overview of Sage ERP Accpac Insight Author
	- 1. An overview of the report definition
	- 2. Using the "build new template" wizard
	- 3. Inserting a column
	- 4. Inserting a row
- Working with columns
	- 1. An overview of columns
	- 2. Using the insert new column wizard
	- 3. Modifying an existing column
	- 4. An overview of all column types
		- Ouerv
		- <None>
		- Model
		- Total
		- Model-Forecast
		- $\bullet$  Calc
- Working with row groups
	- 1. An overview of row groups
	- 2. Using the insert new row group wizard
	- 3. Modifying an existing row group
	- 4. An overview of all row types
		- 1. Single
		- 2. Multiple
		- 3. Model
- The hidden definition area
	- 1. Using the definition area

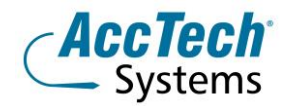

- 2. Hiding the definition area
- 3. Updating the report with new calc formulas
- Creating customised drill-down reports
	- 1. Authoring a report at from detail transactions
	- 2. Saving the drill-down report
	- 3. Attaching the drill-down report to a column

# **Venue Details**

We have training facilities in Centurion.

### **Centurion**

1001 Clifton Avenue Lyttelton Manor Centurion

# **For bookings or more information**

For bookings or more information please feel free to contact us at 0861 11 1680 or e-mail [training@acctech.biz](mailto:training@acctech.biz)

For the latest event schedule visit our training page on [www.acctech.biz](http://www.acctech.biz/)

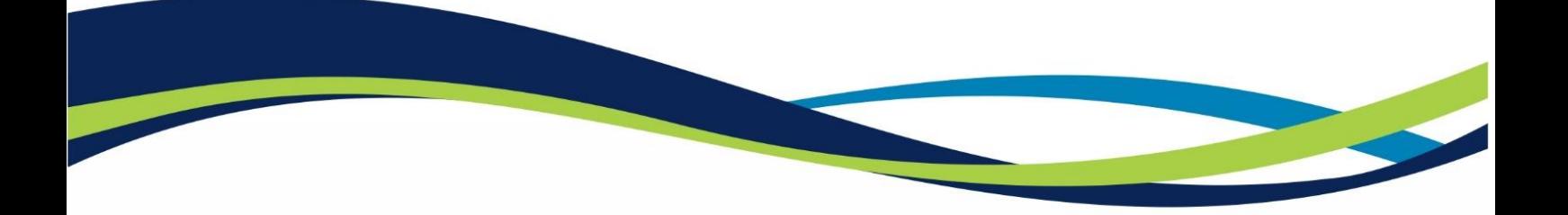